# MEDIABASE

# **MEDIABASE 24/7 BROWSER SETTINGS**

www.mediabase.com and www.musicinfosystems.com make use of "cookies" to provide users with the ability to log on to the sites, to save settings and customize their browsing experience. Since most browser installations disable "cookies" by default, it is important that you manually enable them. A simple, one-time browser setting adjustment will resolve this issue**. PLEASE DO THIS ONE-TIME ADJUSTMENT BEFORE LOGGING ON TO MEDIABASE**! Here's how:

# **For Internet Explorer:**

- Go to *Tools*
- Select *Internet Options* on the menu
- Select the *Privacy* tab and hit the *Advanced* button
- Check the box that says *Override Automatic Cookie Handling*
- Check the box that says *Always Allow Session Cookies*
- Please make sure that both *First-Party Cookies* and *Third-Party Cookies* are set to *Accept*
- Click *OK* to save the settings and close the dialog boxes

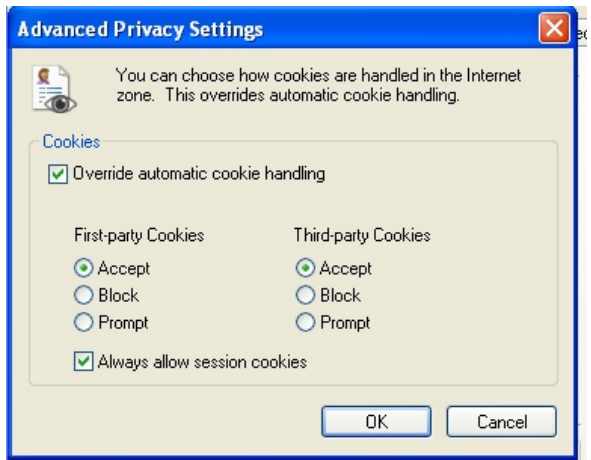

# **For Firefox:**

- Go to *Tools* (or *Firefox* menu if using a Mac)
- Select *Options* (or *Preferences* if using a Mac) on the menu
- Select the *Privacy* tab
- (On Mac) Next to the *Firefox Will:* change the drop down menu to *Use Custom Settings For History*
- Check the box that says *Accept cookies from sites*
- Check the box that says *Accept third-party cookies*
- *Keep until:* dropdown box should say *they expire*

• Click "OK" to save the settings and close the dialog box (or close box if using a Mac)

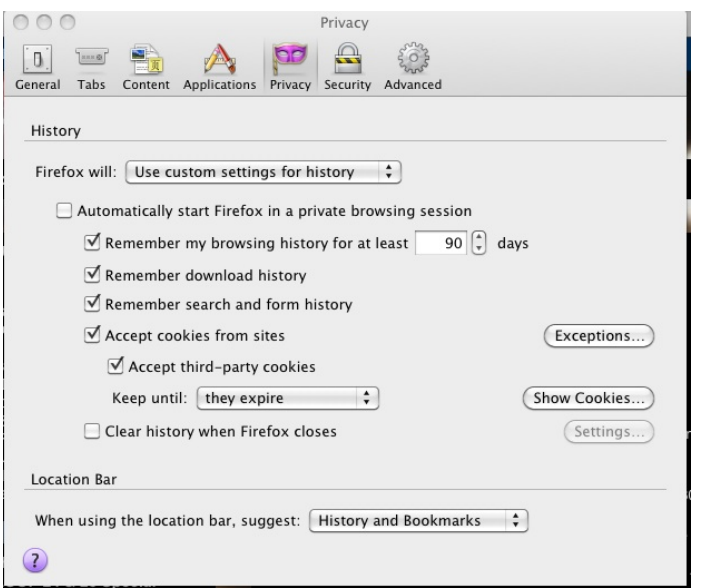

#### **For Safari:**

- Go to *Edit* (or *Safari* menu if using a Mac)
- Select *Options* (or *Preferences* if using a Mac) on the menu

## *OSX 10.11*

• In *Privacy* tab *Always Allow* section should be checked

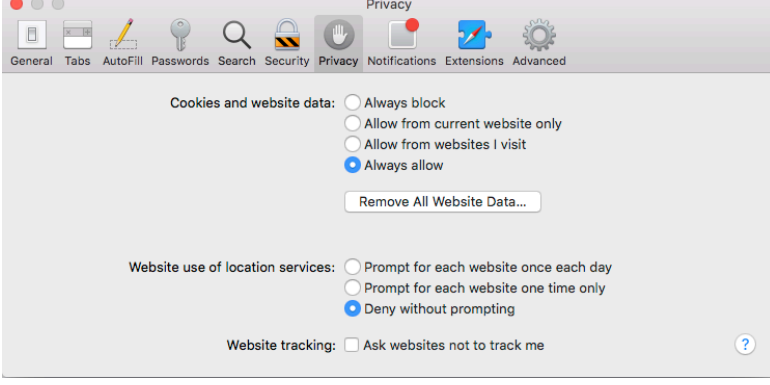

#### *OSX 10.10 (or older)*

- In *Privacy* tab *Block Cookies* section "Never" should be checked
- Close the dialog box

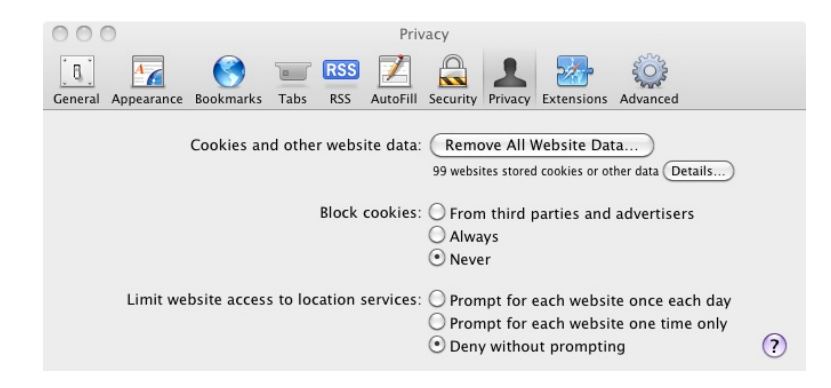

#### **SAFARI ON IPAD OR IPHONE**

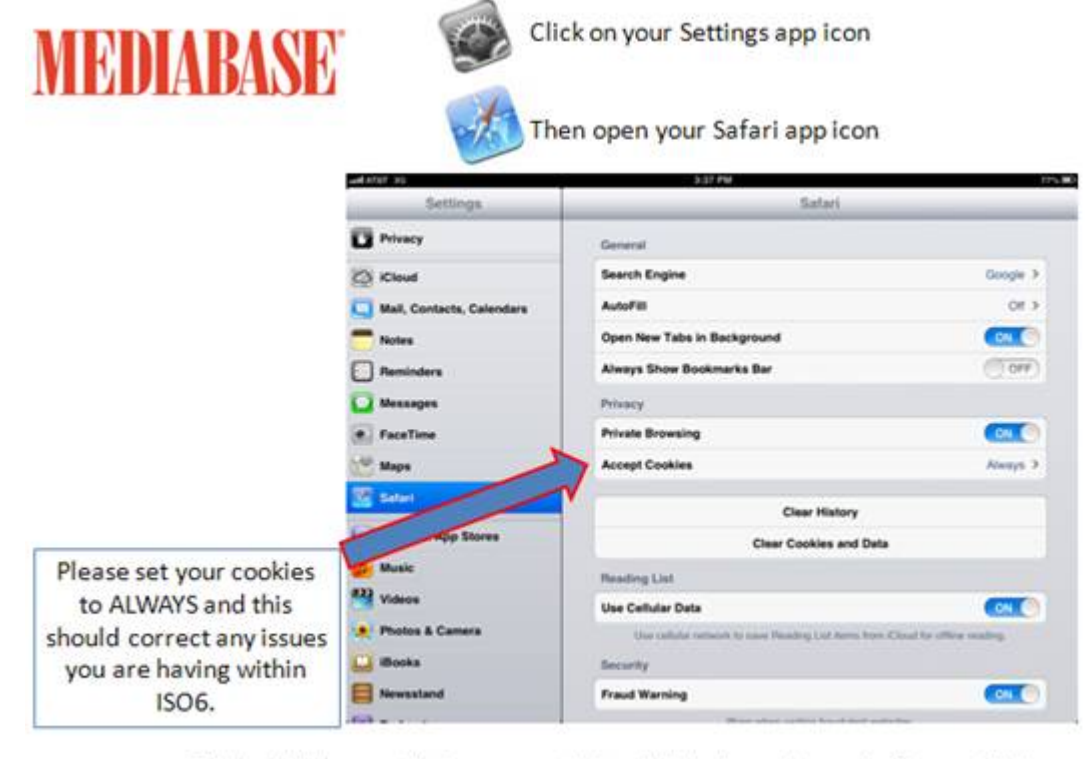

This should help correct the issues you are having within Apples updates on the iPhone and iPad. If you are still having issues accessing data after you makes these changes, please contact Mediabase. Thank you.

For iOS 8.4 ensure your settings look like this;

Go Settings, then Safari, click Block Cookies and select "Always Allow"

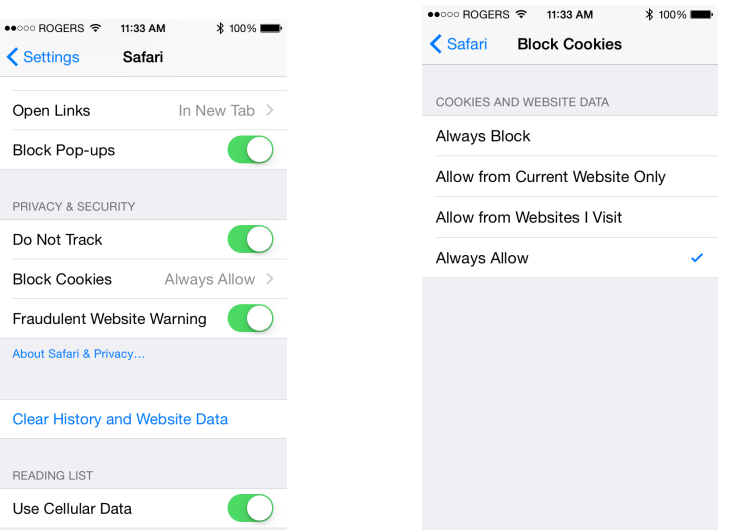

#### **Google Chrome**

Click on the menu icon on the right top corner.

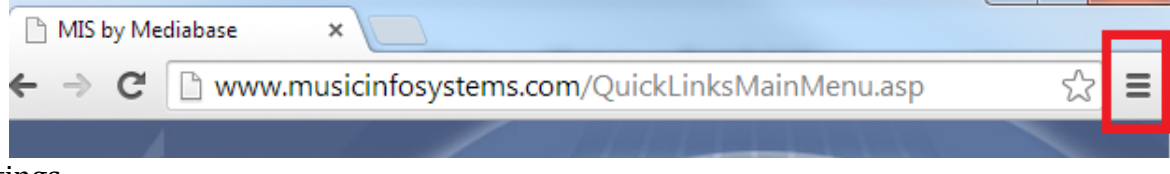

 $\rightarrow$  Settings

 $\rightarrow$ Show advanced settings

 $\rightarrow$ Privacy

 $\rightarrow$  (Click on Content Settings)

 $\rightarrow$  Cookies

**Select (Allow local data to be set) and everything else under Cookies should be unchecked.**

Then Click DONE!

## **For Google Chrome (Older versions):**

1.Go to the wrench on the top right side

2.Select "Options" (or Preferences if using a Mac)

- 3.On the left side select "Under The Hood" (if using a Mac skip to #5)
- 4.Under network select "Change proxy settings.."
- 5.Click "Privacy" tab (click "Content Settings" on Mac, then go to #7)

6.Click "Advanced" button

7.Check the box that says "Always Allow Session Cookies" (check "Allow local data" on Mac)

# **AOL USERS - AOL SETTINGS**

- 1. On the AOL toolbar, click settings.
- 2. Click the A-Z Tab
- 3. Look under "I", and click "Internet [Web] Options.
- 4. On the right-hand side, click "Internet Explorer Settings."
- 5. Click the privacy tab on the new screen that pops up.
- 6. Click the "Advanced" button.
- 7. Click the "Override automatic cookie handling" so a check comes up in the box.
- 8. Then, check the accept "First-Party Cookies" and "Third-Party Cookies."
- 9. Check the "Always allow session cookies" button.
- 10. Click "Ok."

11. Click "Ok" again.

Read more: How to Enable Cookies in AOL 9.0 | eHow.com http://www.ehow.com/how\_2044078\_enable-cookies-aol.html#ixzz1IBTTmxGg

Please call your Mediabase rep if this does not resolve this issue. (Your password may need to be re-set)

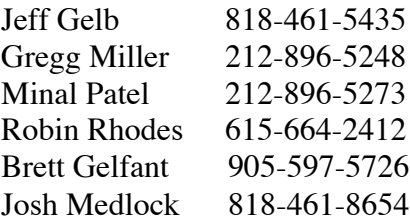